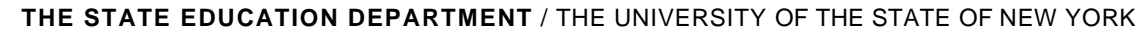

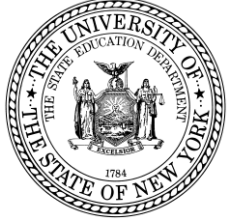

# **System to Track and Account for Children (STAC) and Medicaid Unit Steven Wright, Director**

89 Washington Avenue • Room 514 EB • Albany, NY 12234 Tel: (518) 474-7116 • FAX: (518) 402-5047 STAC E-mail: omsstac@mail.nysed.gov Medicaid E-mail: medined@mail.nysed.gov STAC Website: http://www.oms.nysed.gov/stac Medicaid Website: http://www.oms.nysed.gov/medicaid

**TO:** Official State Aid Designee April 2021

**FROM:** Adam Lenhardt, Education Finance Specialist 2

**SUBJECT:** STAC On-Line Verification (DVPUB) – **Deadline June 30, 2021** for 2019-20 School Age 10-Month High Cost Public Placements to Receive 2020-21 Public Excess Cost Aid

Verification is now open for 2019-20 ten-month High Cost Public **BOCES placements** on the DVPUB online verification screen. This guidance supplements the guidance provided for in-district and "other district" placements made available in January.

2020-21 excess cost aid (including High Cost Public aid) is based on 2019-20 school year enrollment and education costs. High Cost Public aid is generated by the CSE district for direct special education services verified on the **DVPUB verification screen** within the STAC Online (EFRT) System. Current year funding is available to school districts for 2019-20 claims verified by June 30, 2021. Prior year funding is available to districts for 2018-19 claims verified by June 30, 2021.

#### **2019-20 DVPUB Online Verification Process Overview:**

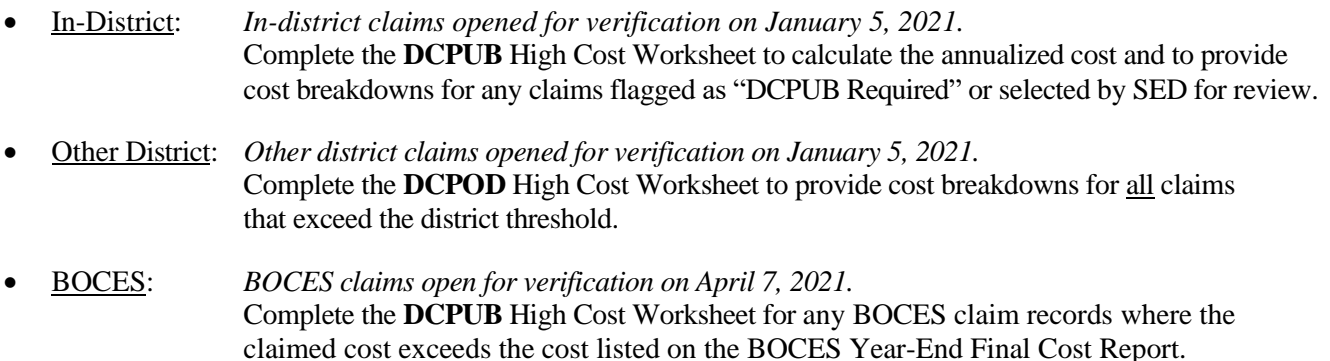

School districts must verify all High Cost Public claims on the DVPUB screen to be eligible for reimbursement.

**IMPORTANT: Pursuant to a NYS Division of Budget directive,** costs for student-specific aides are **not** eligible for excess cost aid for periods where the student was not provide(d) either in-person or remote services consistent with the student's IEP.

Instructions on how to utilize the **DCPUB** online screen can be found at: [http://www.oms.nysed.gov/stac/stac\\_online\\_system/online\\_instructions/guide\\_DCPUB.pdf](http://www.oms.nysed.gov/stac/stac_online_system/online_instructions/guide_DCPUB.pdf)

Instructions on how to utilize the **DCPOD** online screen can be found at: [http://www.oms.nysed.gov/stac/stac\\_online\\_system/online\\_instructions/guide\\_DCPOD.pdf](http://www.oms.nysed.gov/stac/stac_online_system/online_instructions/guide_DCPOD.pdf)

Before you begin your **DVPUB** online verification process, please review the "*Guide to Online Verification of 10-Mo. High Cost Public Placements*" available on the STAC/Medicaid unit website at: [http://www.oms.nysed.gov/stac/stac\\_online\\_system/online\\_instructions/guide\\_DVPUB.pdf](http://www.oms.nysed.gov/stac/stac_online_system/online_instructions/guide_DVPUB.pdf)

Please keep in mind:

- The DVPUB online verification screen includes all public (in-district and other district) and BOCES 10-month excess cost school age placements.
- The DVPUB online verification screen allows amendments in the "*To/From*" date fields and the "*10-month Annualized Costs*" field. Prior to amending the "*To/From*" dates, check the "*Education Provider Program Dates*" displayed at the top of the DVPUB screen. **If a student was enrolled for the entire 10-month school year and the FTE displayed for the student is 1.000, there is no need to adjust the "***To/From***" dates.**
- DVPUB online verification must be processed one education provider at a time.
- For each student, check/amend the "*To/From*" dates and the "*10-Month Annualized Cost*" and click the "*verify*" box on the DVPUB screen. A list of your unverified students can be obtained on either the DQAPP online screen for all providers or the DVPUB online screen for a selected provider.

# **Guidance for Calculating 10-Month Annualized Costs for In-District and "Other District" Verifications**:

A list of allowable costs for special education services which may be claimed for Public Excess High Cost Aid and a list of other costs which may not be claimed can be found at:

[http://www.oms.nysed.gov/stac/schoolage/avl-payment\\_reports\\_and\\_chargebacks/annualized\\_cost\\_calculation.html](http://www.oms.nysed.gov/stac/schoolage/avl-payment_reports_and_chargebacks/annualized_cost_calculation.html)

More information about the in-district and "other district" verification processes can be found at: [http://www.oms.nysed.gov/stac/schoolage/correspondence/DVPUB\\_201920\\_Letter\\_InDistrictOtherDistrict.pdf](http://www.oms.nysed.gov/stac/schoolage/correspondence/DVPUB_201920_Letter_InDistrictOtherDistrict.pdf)

## **Guidance for BOCES Verifications**:

Refer to the **2019-20 BOCES Year-End Report** table posted on the STAC website which lists the name and run-date of each BOCES's Year-End Final Cost Report, which a district must use to correctly amend/verify the "*To/From*" and "*10-Month Annualized Cost*" fields on the DVPUB online verification screen. This BOCES year-end report should be in the Business, CSE, or Superintendent's Office.

**When entering your BOCES verification data onto the DVPUB screen from the 2019-20 BOCES Year-End Final Cost Report, you must use the version of that report that matches the exact title and Calculation Date indicated on the 2019-20 BOCES Year-End Report table posted on the STAC website:** 

[http://www.oms.nysed.gov/stac/schoolage/schoolage\\_placement\\_summary/public\\_excess\\_cost/201920\\_boces\\_yearend\\_report\\_table.html](http://www.oms.nysed.gov/stac/schoolage/schoolage_placement_summary/public_excess_cost/201920_boces_yearend_report_table.html)

**If you cannot locate the version of the BOCES Year-End Report listed, do not complete the DVPUB screen for those BOCES placements.** Contact the BOCES Business Office or the STAC/Medicaid Unit for a copy. If the BOCES sent you two versions of the report, use the one which has "Summary-Level" in the title or which has a single-line total covering all the educational services for a particular set of "*To/From"* dates.

If your district provided a BOCES student with additional IEP-approved services either not contracted through BOCES or not included in the BOCES Year-End report (e.g. after-school services), you will be required to complete the "*High Cost Student Worksheet*" screen (**DCPUB**) or *cost will be capped and locked at amount listed on BOCES report.*

### **Once all your verifications have been completed**:

- 1. On the **DVPUB** screen, select the **1920** school year and click the **Get Providers** button.
- 2. Select an education provider from the provider dropdown.
- 3. Select the **All Records** option from the **Selection Type** list.
- 4. Click the **Get AVL** button.
- 5. At least one student should be displayed. Fill out all of the fields in the **COMPLETION OF 10-MONTH VERIFICATION FOR ALL PUBLIC PROVIDERS** box. If you anticipate having additional records to verify, do not check the **Verification Completed** box.
- 6. Click the **Submit** button at the bottom of the screen.

### **2018-19 Prior Year Claims:**

More information about the prior year claiming process can be found at: [http://www.oms.nysed.gov/stac/schoolage/schoolage\\_placement\\_summary/public\\_excess\\_cost/prior\\_year\\_claims.html](http://www.oms.nysed.gov/stac/schoolage/schoolage_placement_summary/public_excess_cost/prior_year_claims.html)

For questions regarding this memo, please contact [OMSSTAC@nysed.gov.](mailto:OMSSTAC@nysed.gov)